# **Your captioning experience has been improved!**

You can now customize the **SPEED** of your captions by clicking this button  $\mathbb{R}^3$  in the **OPTIONS** menu during a call.

With these custom caption settings, you can SEE the whole conversation, exactly the way you like.

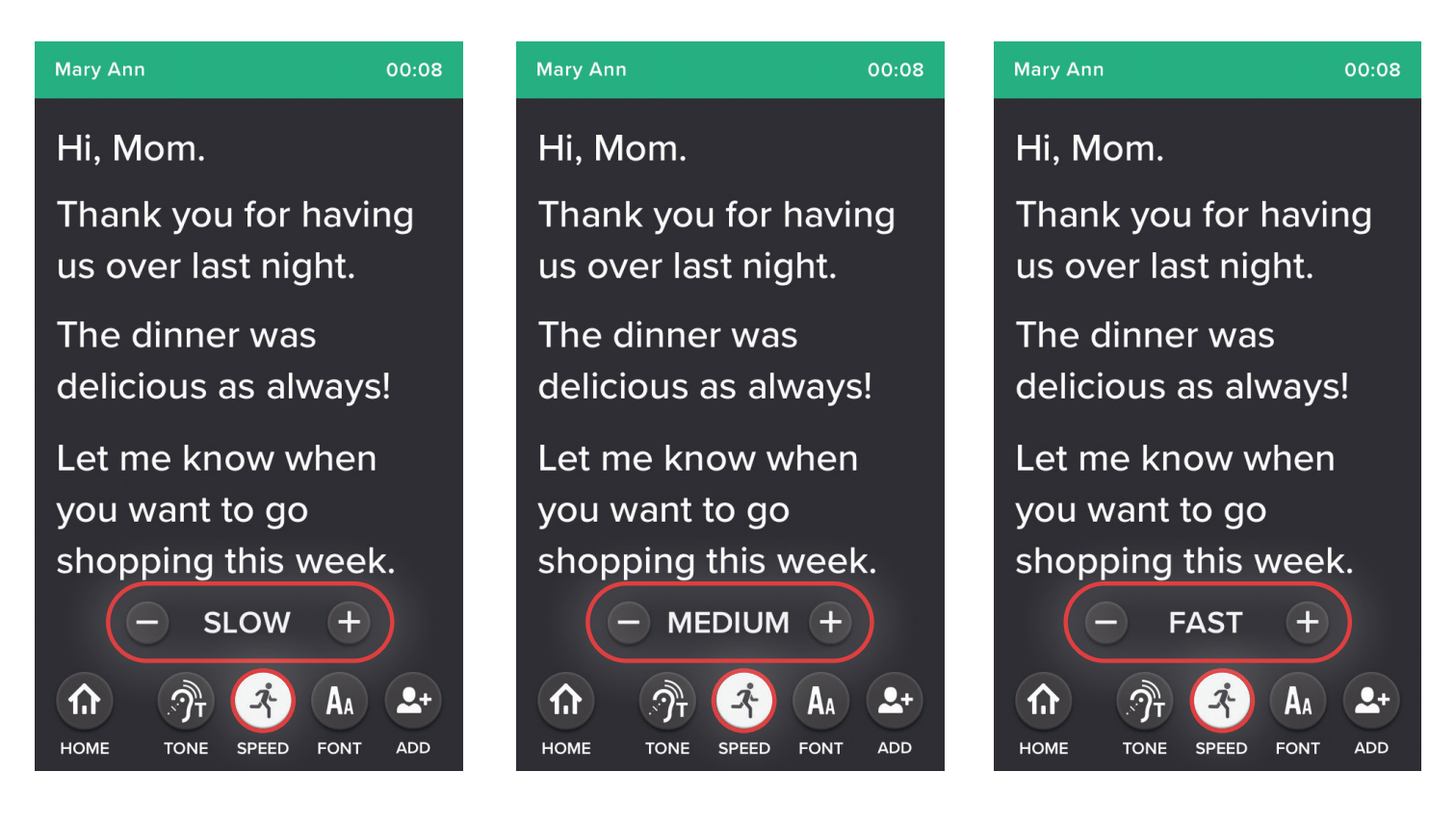

### **During a call:**

Tap **Options** near the bottom of your screen to see the menu. Tap the **Speed** button and then tap the **+** or **–** buttons to adjust how quickly captions will appear on the screen. There are 3 speeds to choose from.

Your selection will be saved for future calls until you change it again. Tap the **Speed** or **Font** buttons again to make more adjustments during a call.

*Example:* If someone is speaking quickly, you can adjust the caption speed to keep up. If you're having trouble reading the captions, you can change the font until the size suits you.

## **You can also adjust your captioning experience when not on a call.**

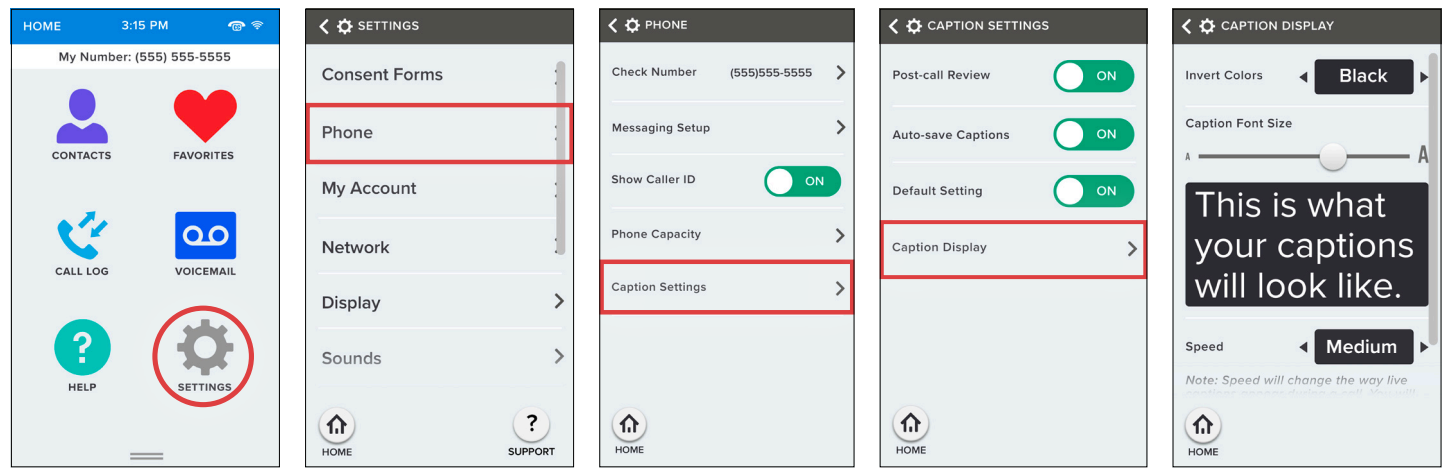

#### **From the Settings Menu:**

To get started, from the **HOME** screen tap the **SETTINGS** icon and the **SETTINGS** menu will open.

On the **SETTINGS** menu find and tap the **Phone** option to open the Phone Settings.

On the **Phone** settings find and tap the **Caption Settings** option to open the options. Then tap **Caption Display**.

From here you can adjust caption speed, font size and screen color.

#### **Have questions? Contact our Customer Support Team at 866-868-8695 or support@clearcaptions.com.**